# **Lisa 3**

# **Surmapõhjuste registri kasutajaliidese prototüübi kirjeldus**

*Vt ka lisatud .htm faile, alustades failist index.htm.* 

Kasutajaliides moodustub kolmest raamistatud põhiväljast:

- 1. Moodulite valiku ribamenüü ülaservas.
- 2. Mooduli-siseste valikute ja tegevuste loendmenüü vasakul servas.
- 3. Sisestus-, otsingu- ja lugemisvormide põhiväli (sisuväli) katab ülejäänud, st. kõige suurema osa ekraanist.

Antud kasutajaliidese prototüüp näitab kasutajaliidese struktuuri, elementide koosseisu ja paigutust nii, nagu need näeksid välja lõppkasutaja jaoks. Kasutajaliidese edasiarendajatele ja haldajatele avatud valikuid antud prototüüp ei kajasta. Lõppkasutajaid on kahte põhimõtteliselt erinevat tüüpi:

- 1. sisestamis(s.h. muutmise-, kustutamise-)- ja lugemisõigusega
- 2. ainult lugemisõigusega

Käesolev versioon kasutajaliidesest näitab sisestamise- ja lugemisõigusega kasutajale avanevat vaadet. Ainult lugemisõigusega kasutaja kasutajaliides erineb sellest üldjoontes selle poolest, et seal ei ole moodulivaliku ribamenüüs valikut "Andmete sisestamine" ja andmete sisestemise tegevusi teha ei saa. Väiksemaid erinevusi, erandeid andmeväljagruppide ja valikute osas kirjeldame vastavalt iga asjassepuutuva andmeväljagrupi juures eraldi. Kui edaspidi viidatakse lühiduse huvides ainult "kasutajale", siis peetakse silmas sisestamis- ja lugemisõigusega kasutajat, kui sõna "kasutaja" ees ei ole täpsustavat täiendit (nt. "ainult lugemisõigusega").

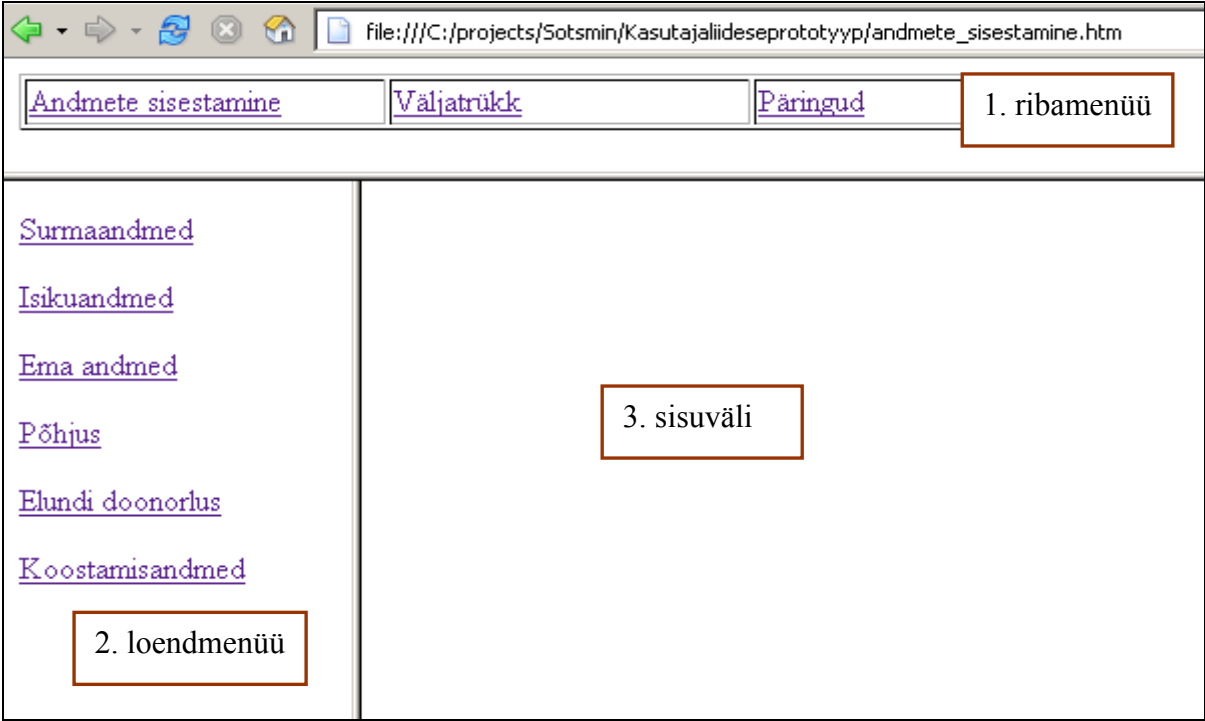

#### *1. Andmete sisestamine*

Andmete sisestamise mooduli kaudu saab kasutaja teha muudatusi (loomine, muutmine, kustutamine) registri andmetes. Peale viitele "Andmete sisestamine" klikkimist avaneb loendmenüüs valik alamlehti uue surmakaardi andmete sisestamiseks.

#### **1.1. Surmaandmed**

Alamlehe "Surmaandmed" esimese välja - "Surmakaardi number" – väärtuse tekitab andmebaasisüsteem automaatselt.

Esimene valik "Surnu tüüp" muudab mõningaid hilisemaid valikuid teistel alamlehtedel ja määrab ära, milliseid neist üldse täita tuleb(nt vt.alamleht "Põhjus" väljadegrupid 1.A., 1.B.) ja milliseid andmeid millistest teistest regsitritest küsitakse. Näiteks üle 364 päeva vanuse surnu puhul ei sisalda rahvastikuregistrisse minev päring ema andmete surmakaardile saamiseks vajalikke välju. Alla 365 päeva vanuse surnu puhul saadetakse surmakaardi andmete osaliseks automaatseks täitmiseks veel lisapäring sünniregistrisse.

Järgmise andmeväljana sisestab kasutaja surnu isikukoodi ja seejärel vajutab nuppu "RR kontroll". Selle tulemusena saadetakse päring Rahvastikuregistrisse (RR) vastava isikukoodiga seotud andmete saamiseks. Positiivse vastuse korral (st. andmed isiku kohta on olemas) täituvad RR-is antud isiku kohta olemasoleva info osas Surmakaardi vastavad väljad automaatselt (alla 365 päevase surnu puhul täituvad ka "Ema andmed" alamlehe väljad, kui RR-is on need andmed olemas). Kasutaja veendub, et isikukood ja rahvastikuregistrist automaatselt saadud ja andmeväljadele ilmunud Eesnimed ja Perekonnanimi on omavahel vastavuses. Andmeväljade grupp "Isikuandmed (miinimum)" dubleerib kolme välja detailsemalt alamlehelt "Isikuandmed". Kasutaja neid topelt sisestama ei pea, neid kuvatakse "Surmaandmed" alamlehel lihtsalt seetõttu, et oleks koheselt võimalik näha, kelle "Surmaandmed" sisestatakse. Kui surnu isik on tuvastamata, siis jäävad "Isikuandmed (miinimum)" välja tühjaks ning surmajuhtumit identifitseerivaks tunnuseks jääb

"Surmakaardi number". Isikuandmed saab sisestada (või muuta) hiljem.

Kui kasutaja paneb linnukese "Surmaaeg teadmata" ette, siis muutuvad väljad "min", ", tund", "päev", "kuu", "aasta" mitteaktiivseks ("halliks", st. neid ei saa sisestada). Leitud laiba korral täidetakse "Surmakoht" leiukoha andmetega.

Ainult alla 365 päeva vanuse surnu korral tuleb valida rippmenüüst valik selle kohta, millal saabus surm sünnituse suhtes. See valik võib olla tehtud automaatselt, kui sünniregistrist vastavad andmed päringu vastusena saabuvad. Vanemalt surnud isikute puhul seda välja ei täideta.

Kui surmakohaks on linn, siis jääb väli "vald" tühjaks. Raviasutuses saabunud surma sisestades pakub raviasutuse koodi ripploendi aknale klikates ja koodi esimest numbrit sisestades hüppab loend selle numbriga algavate koodide juurde. See kiirendab õige koodi leidmist. Kõik järjestatud numbreid sisaldavad ripploendid toimivad esimese numbri sisestamise peale sama moodi.

Surma fakti tuvastanud arsti koodi sisestades täitub automaatselt ka väli "Arsti nimi" ning vastupidi: nime sisestamisel täitub automaatselt koodi väli. Kui nime sisestamise peale ilmunud kood pole õige (nt. samanimeliste arstide puhul), siis saab kasutaja valida õige koodi järgmisena ise. Arstide ja nendega seotud unikaalse koodi tabelit peab SPR kindla perioodi tagant värskendama.

Väli "Matmiskoht" on provisoorne, seda praegu täitma ei hakata. Täitmist alustatakse kui uue kalmistuseaduse alusel loodav matmiskohtade register valmis saab.

Kui surmaandmete registreerija teab surnu esindaja andmeid, siis sisestab ta need vastavatele väljadele.

Väljadele sisestatud infot saab salvestada või tühjendada igal hetkel. Mõlema nupuvajutuse peale küsitakse kasutaja kinnitust.

### **1.2. Isikuandmed**

Isikuandmete alamlehe andmeväljad võivad olla juba osaliselt automaatselt täidetud, kui eelnevalt "Surmaandmed" alamlehel täideti väljadegrupp "Isikuandmed (miinimum)". Kui alamlehel "Surmaandmed" vajutati nuppu "RR kontroll", siis selle tulemusena kanti üle Rahvastikuregistrist Surmapõhjuste registrisse üle kogu seal antud isiku kohta olemasolev andmetekomplekt (välja arvatud need andmed, mida SPR isikuandmete alamlehele RR-ist vaja pole). Puuduolevad andmed saab kasutaja käsitsi lisada, ebakorrektse infoga täitunud väljade sisu saab kasutaja muuta. Kui surmakaardi täitmist alustatakse alamlehest "Isikuandmed", siis saab peale isikukoodi sisestamist isikuandmeid Rahvastikuregistrist üle kanda ka sellel lehel asuva nupu "RR kontroll" abil.

Alla 365 päeva vanuse surnu puhul väljadegrupid "4. Kodakondsus ja rahvus", "5. Haridustase", "6. Tegevusala ja amet", "7. Perekonnaseis (de iure)" ei ole sisestatavad.

Väljadegrupp "8. Sünniandmed" on sisestatav ainult alla 365 päeva vanuse surnu puhul. Andmeväljad "Raseduskestus sünnitusel", "Sünni kellaaeg", "Sünnikaal" võivad täituda automaatselt peale, seda kui kasutaja on andnud käsu teha päring nende väljade osas sünniregistrisse. Väli "Laps (loode) sündis" tuleb täita käsitsi valides, sest selline väli sünniregistris puudub.

#### **1.3. Ema andmed**

Alamleht "Ema andmed" täidetakse ainult alla 365 päeva vanuse surnu puhul. Selle alamlehe osad väljad võivad olla juba automaatselt täitunud, kui alamlehel "Surma andmed" valiti "Surnu tüüp" valikust alla 365 päeva vanune surnu ja peale surnu isikukoodi sisestamist vajutati nuppu "RR kontroll". Mõistagi saab kasutaja kõiki automaatselt laekunud andmeid vajadusel muuta. Ema andmete kohta saab isikukoodi alusel RR-i saata eraldi päringu, mis on analoogne surnud isiku päringule (nupp "RR kontroll"). See on juhtudeks, kus ema ja imiku isikukoodide vahel RR-is seos puudub ja seetõttu ema andmeid ei tule vastusena imiku isikukoodiga saadetud päringule. Ema terviseandmete osas on samuti võimalik osa väljasid automaatselt täita teistele registritele saadetavate päringute abil. Väljad "Varasemad sünnitused", "Viimase (eelmise) sünnituse aeg", "Viimase (eelmise) sünnituse tulem", "Raseduskatked" saab täita andes nupule "Kontrolli Rasedakaardilt" vajutades käsu saata päring digitaalselt rasedakaardilt (mis on hetkel alles kavandamisjärgus) andmete saamiseks. Kusjuures väli "Varasemate raseduskatkete arv" saab olla automaatselt täidetud peale seda, kui imiku tüüpi surnu surmakaardi sisestamisel on tehtud päring sünniregistrisse, kus on imiku sünnikaardil samuti see väli olemas. Ridade "6. Emapoolne haigus ja/või haigusseisundid sünnituse ja raseduse ajal" ja "7. Emapoolne haigus ja/või haigusseisund sünnitusjärgselt" puhul näeb SPR kodeerija õigustega kasutaja RHK koodi lahtrite veeru kõrval teist samasugust veergu ning saab sinna sisestada enda poolt haiguse kirjelduse alusel määratud RHK koodi.

#### **1.4. Põhjus**

Kui alamlehel "Surmaandmed" valitakse "Surnu tüüp" "surnultsündinu" või "0-6 täispäeva vanune surnu", siis on alamlehel "Põhjus" väljadegrupp "1. Surmapõhjused" mitte-aktiivne (mitte-sisestatav). Juhul kui valitakse "7-364 täispäeva vanune surnu" või ..365 - ... täispäeva vanune surnu", siis on alamlehel ..Põhjus" väljadegrupp ...1.A. Perinataalses perioodis surnu surmapõhjused" mitte-aktiivne (mitte-sisestatav). Väljadegrupp 1.A. on automaatselt täidetav päringu abil sünniregistrisse (vt. nupp "Kontrolli Sünniregistrist"), kuhu registreeritakse perinataalses perioodis surnute surmapõhjused täpselt sama alampõhjuste struktuuriga väljade abil. Kui alamlehel "Surmaandmed" valitakse "Surnu tüüp" "surnultsündinu" või "0-6 täispäeva vanune surnu" või "7-364 täispäeva vanune surnu", siis on alamlehel ", Põhjus" väljadegrupid "4. Kannatanu tegevuse liik juhtumi toimumise ajal", "5. Kannatanuu tegevus juhtumi toimumise ajal", "6. Välispõhjustest tingitud vigastuse, mürgistuse jm. saamiskoha liik", "8. Ravitüsistuse saamise asjaolud, koht ja aeg", "9. Rasedus ja tervisekäitumine" mitte-aktiivsed (mitte-sisestatavad). Väljadegrupp "9. Rasedus ja tervisekäitumine" on täidetav automaatselt päringu abil digitaalselt rasedakaardilt (mis on hetkel alles kavandamisjärgus) andmete saamiseks. Iga surmapõhjuse alamtüübi (nt. Vahetu, Varesem, algpõhjus, Välispõhjus) juurde saab vajadusel tekitada lisaridu, kui selle alatüübi põhjuseid on mitu (vt. nupp "Lisa veel üks põhjus"). Põhjuse kohta tuleb täita nii tekstiväli (põhjuse kirjeldus vaba tekstina) kui RHK kood. SPR kodeerija õigustega kasutaja näeb RHK koodi lahtrite veeru kõrval teist samasugust veergu ning saab sinna sisestada enda poolt põhjuse kirjelduse alusel määratud RHK koodi.

#### **1.5. Elundi doonorlus**

Alamleht "Elundi doonorlus" täidetakse ainult vanema kui 365 täispäeva vanuse surnu korral. Kui väljadegrupis "1. Elundi doonorlus" valitakse "EI", siis muutuvad ülejäänud väljad mitte-aktiivseks (mitte-sisestatavaks).

#### **1.6. Koostamisandmed**

Surmakaardil on kokku kolm arstiga seotud andmeväljade gruppi:

- 1. Surma fakti tuvastanud arst (alamleht "Surmaandmed" punkt 3)
- 2. Surma põhjuse tuvastanud arst
- 3. Surnu perearst

Igal neist andmeväljagruppidest peab olema arsti nimi ja kood. Juhul kui mõned neist arstiandmetest on samad, siis saab need automaatselt üle kanda vastavate nuppudega. Näiteks juhul kui süsteemi logib sisse perearst, kes tuvastas nii oma nimistusse kuuluva patsiendi surma fakti kui põhjuse, siis tema nimi ja kood on juba väljadegrupi "2. Surnu perearsti andmed" väljadel olemas ning surmakaarti täites vajutab ta alamlehel "Koostamisandmed" väljadegrupi "1. Surma põhjuse määranud arst" juures nupule "Perearst", mille peale täidekse ka selle väljadegrupi väljad tema andmetega. Samasugune nupuvajutus toimib ka alamlehe "Surmaandmed" väljadegrupi ...3 Surma fakti tuvastanud arst" juures. Perearst ei näe loomulikult väljadegrupi "2. Surnu perearsti andmed" juures nuppe "Teade patsiendi surmast perearstile" (vt. detailsemalt ptk ...5.2.3. Teatis perearstile") ja ...Leia perearst" (vt. detailsemalt ptk ... 5.1.4. Perearsti andmete lugemine Haigekassa infosüsteemist"). Neid kahte nuppu näevad ainult kõik teised sisestamisõigusega kasutajagrupid.

Surmakaardi koostamise aluseks olnud dokumente kirjeldavasse tabelisse saab vajadusel lisada tühje ridu nupuga "Lisa veel üks alusdokument"

## *2. Väljatrükk*

Väljatrüki funktsionaalsus on mõeldud ametlike (korrektselt kujundatud) väljatrükkide tegemiseks registris registreeritud kirjetest.

#### **2.1. Surmateatis**

Arstlik surmateatis on ametlik dokument, mis arsti allkirja ja pitsatiga kinnitatult tõendab isiku surma fakti ja põhjust. Kui kasutaja liigub kohe kasutamis-sessiooni alguses alamlehele "Väljatrükk"> "Surmateatis", siis näeb ta dokumendi tühja blanketti ning saab soovi korral selle välja trükkida. Kui kasutaja on vahetult just sisestanud uue surmakaardi info, siis täitub "Surmateatis" viimati sisestatud surmakaardi andmetega. Juhul kui kasutaja on otsinud, leidnud ja vaadanud mõnda varem sisestatud surmakaarti, siis sisaldab "Surmateatis" viimati vaadatud kaardi andmeid.

Surmateatist ei saa välja trükkida, kui "Väljaandja" andmete osa pole täidetud. Vaikimisi kuvatakse "väljaandia" andmete väljadele sisseloginud kasutaja profiilis sisalduvad andmed. Vajadusel saab neid käsitsi parandada. Kuupäevaks pakutakse vaikimisi parajasti käesolevat kuupäeva.

Juhul kui surmakaardil on alamlehel "Surmapõhjus" väljadegrupis "2. Surmapõhjus määratud" valitud valik "Kohtuotsuse alusel", siis ei ole väljatrükitava dokumendi näol tegemist arstliku surmateatisega, vaid lihtsalt surmateatisega. Kohtusotsuse alusel surnuks tunnistatud isikute surmakaardist tehtud väljatrükk on mõeldud eelkõige arhiveerimiseks, mitte kasutamiseks ametliku dokumendina. Samas lisatakse "Väljaandja" andmed endiselt samal viisil väljatrüki juurde nagu ülalpool kirjeldatud. Nupp "Salvesta PDF faili" võimaldab väljavõtte salvestada elektroonilise dokumendina kasutaja arvuti kõvakettale.

### **2.2. Surmafakti väljavõte**

See valik on mõeldud teostamaks väljatrükki minimaalsetest surmaandmetest: Väljatrüki teostanud kasutaja andmed lisatakse väljatrükile automaatselt. Nupp "Salvesta PDF faili" võimaldab väljavõtte salvestada elektroonilise dokumendina kasutaja arvuti kõvakettale.

#### **2.3. Surmakaart**

Surmakaart moodustub kõigist andmetest, mis ühe surmajuhtumiga seoses SPR-i salvestatakse. Kõik need andmed ei kuulu Surmateatise koosseisu. Seetõttu pakub antud valik loendmenüüs eraldi väljatrükkimisvõimalust.Väljatrüki teostanud kasutaja andmed lisatakse väljatrükile automaatselt. Nupp "Salvesta PDF faili" võimaldab väljavõtte salvestada elektroonilise dokumendina kasutaja arvuti kõvakettale.